# **Joker.com FAQ**

#### **Table of Content**

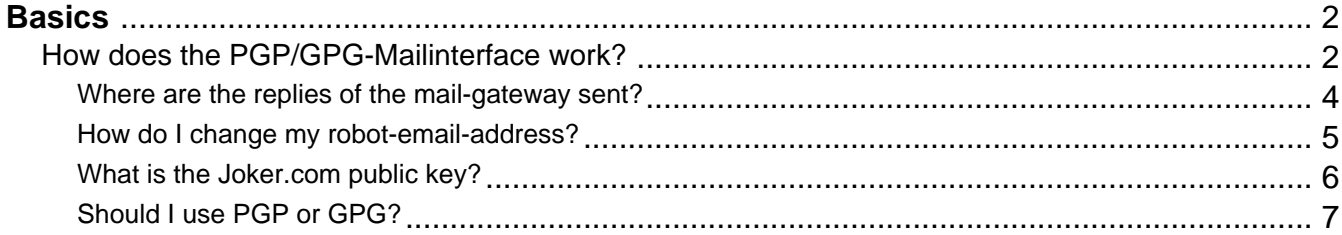

#### <span id="page-1-0"></span>**Basics How does the PGP/GPG-Mailinterface work?**

Using the Joker.com email interface, you may send 'commands' to a special address at Joker.com by email. Those commands may consist of registration orders, domain renewals or modifications.

The Joker.com mail interface address is disclosed once you signed up as a reseller.

The emails making up the commands follow a simple format, which is described here in section 'Requests'.

For security reasons, each request which is sent to the mail gateway has to be signed using PGP or GPG. This means, you need to have a pgp/gpg-installation on your machine. Some tools which can be used for this:

- [Gnu GPG](http://www.gnupg.org/)
- Enigmail for Thunderbird

Emails which are not signed correctly will not be processed. All requests to the gateway have to be sent as PGP/GPG signed mails to the Joker mail-robot (you will receive the exact address if you have registered yourself as a reseller).

Mails are expected to be sent in the "**traditional**" format (signature is part of the message body), **not** (for example) in MIME encapsulated format!

The actual request (the command to be peroformed) has to be put into the subject of the email. Further details (for example the full qualified domain name) have to be put in the message body.

Example:

 **Subject**: modify domain

-----BEGIN PGP SIGNED MESSAGE-----

Hash: SHA1

tld:org

## **Basics**

sld:dummy

ns1-handle:ns1.dummy.org

ns2-handle:ns2.dummy.org

-----BEGIN PGP SIGNATURE-----

Version: GnuPG v1.0.2 (GNU/Linux)

Comment: For info see http://www.gnupg.org

iD7DBQE6ZtMfzWqd+drNYRURAuW4AJ4nRewOrNc+yLMmmCouVcMP3v5nWQCdHUlf

tJk/gOuFmDnIs3JS+7eRjnA=

=Fwmc

-----END PGP SIGNATURE-----

Keywords: PGP GPG PGP/GPG mail-interface

Last update: 2012-10-11 10:19

#### **Basics Where are the replies of the mail-gateway sent?**

<span id="page-3-0"></span>The replies of the gateway are generally sent to the "reply-to"-address. In order to specify that address, you will have to fill in the reply-to-field within the e-mails you send to the mail-gateway.

Keywords: replies mail-gateway reply-to

Last update: 2007-03-27 15:15

#### **Basics How do I change my robot-email-address?**

<span id="page-4-0"></span>The Joker.com system identifies you using your pgp-signature and your email-address, so you have to provide a new pgp-key, if you want to change your robot-email-address. Without changing the pgp-key, our system cannot grant you access to the domains, you have registered at joker.com.

Please, follow the 3 steps below to **change your robot-email-address**.

- 1. Create a new contact with your new email-address using the mail-gateway.
- 2. Change the billing-c of **all** your domains using this new contact, which contains the new robot-email-address. Use the "list domains"-request for a listing of your domains.
- 3. Go to https://joker.com/index.joker?mode=resellerpages&stage=step13b and provide your new email-address and your new pgp-key and wait for our response mail.

Keywords: change robot-email-address robot e-mail address

Last update: 2007-03-27 15:23

## **Basics What is the Joker.com public key?**

-----BEGIN PGP PUBLIC KEY BLOCK----- Version: GnuPG v1.0.7 (GNU/Linux) mIsEPOorJQEEAJauWOOvusxn9GFEPjZnQ3x/48OfaPwSN4cIF5ezpUT6FycZQa+q eUnNlS+bj80ULXnyyigmkUGwEtW/Qoyd55RM983pr4KtuHSMSU9gCN1syuHlDOAm 71u6irfv5RaHbJXauMCAgUKn+dBNZVZyUTm9aW2pudcwY45apF2tieTZAAYptClq b2tlci5jb20gc2lnbmVyIHNlcnZpY2UgPGluZm9Aam9rZXIuY29tPoiyBBMBAgAc BQI8/NifAhsDBAsHAwIDFQIDAxYCAQIeAQIXgAAKCRAm3eE0EUTiIx9RA/9HGDrD cVM6PjZHr5jpT4svpv7xrjVRn2OIR+s80RuBAnLyAWOflqJ9342SYD8C7BMAqYm4 wXvC3/yvbQEAqsmJ5Bbq2NV+KDepahTtL8SUQ6TkOSUd9NDOvLoQWVI6o1Dz/3MG HLJfNtx6067Sq8pP8PuYyscPyZ7/uiUilyOrqg== =O/7Q -----END PGP PUBLIC KEY BLOCK-----

Keywords: public pgp/gpg-key key

Last update: 2007-03-30 15:48

<span id="page-5-0"></span>Please verify e-mails from Joker.com using the following public key:

#### **Basics Should I use PGP or GPG?**

<span id="page-6-0"></span>It does not matter if you use PGP or GPG, the version is not important as well. Just make sure that your program is able to put PGP signatures into your mail in the format described above.

Please have a look at the following web sites to get the newest versions and lots of explanation on the programs.

http://www.pgpi.org/

http://www.gnupg.org/

#### ATTENTION:

Users of GPG have to use the following flag:

gpg --clearsign --force-v3-sigs ....

Otherwise our system will reject your signed mails.

Keywords: PGP GPG signature

Last update: 2007-03-30 15:53

## **Basics**